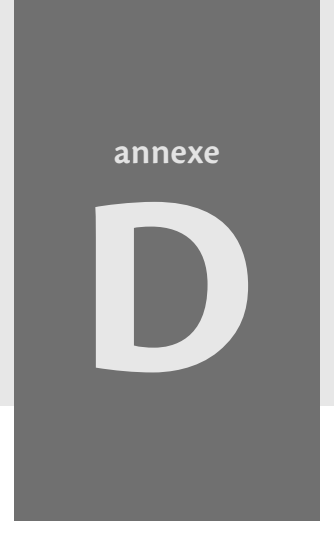

Adieu, dit le renard. Voici mon secret. Il est trËs simple : on ne voit bien quíavec le coeur. L'essentiel est invisible pour les yeux.

Le Petit Prince, A. de SaintExupÈry

# **Adapter son site aux personnes handicapées**

À l'occasion d'une rencontre avec un aveugle ou à la suite d'un accident qui nous affecte provisoirement, on prend rapidement conscience que la plupart des sites web n'ont pas du tout été conçus pour être visités par le plus grand nombre. Pourtant, rendre son site accessible n'a rien de sorcier. Bien au contraire, non seulement l'accessibilité repose sur le respect des standards mais c'est encore la meilleure façon de garantir que son site soit consulté par un très large public.

#### **Sommaire**

- **Rendre son site accessible**
- B **Vérifier l'accessibilité de son site**
- B **Quelques sites accessibles**

L'outil informatique est un moyen de communication qui peut tout à fait être adapté aux éventuels handicaps des utilisateurs. Souvent entravées dans leur déplacement, les personnes handicapées trouvent dans l'outil informatique et, en premier lieu, l'Internet, un efficace moyen d'intégration : pour obtenir facilement des renseignements, pour faire ses courses, pour s'informer, pour se distraire et même pour travailler. Sans s'en douter le moins du monde, on « chate » sans doute régulièrement avec des malvoyants ou des personnes qui tapent sur leur clavier avec leurs pieds.

Toutefois, cette ouverture de l'Internet aux personnes handicapées n'est possible que si les webmestres prennent en compte les critères d'accessibilité de leurs sites. Pour une association d'aveugles, cette préoccupation est indispensable si l'organisation en question souhaite avoir des membres ! Mais toute association voire toute entreprise qui se sent concernée par cette question peut avoir la volonté de rendre son site accessible. Partout en Europe, des dispositions législatives visent à rendre accessibles les services en ligne. En France, cette accessibilité des sites publics a été rendue obligatoire en 2004. Mais si l'on fait un bilan des sites accessibles sur le Web, force est de constater qu'ils sont bien peu nombreux.

**B.-A.-BA L'accessibilité concerne tout le monde**

Même si nous avons choisi d'intituler cette annexe Adapter son site aux personnes handicapées, force est de constater que l'accessibilité touche bien d'autres publics : citons notamment les handicapés temporaires (je me casse le bras, comment faire pour envoyer un email ?), le troisième âge, le jeune public, etc.

C'est donc encore aujourd'hui un grand sujet de frustration pour de nombreuses personnes handicapées que de ne pouvoir consulter les sites qui les intéressent ou d'éprouver une grande gêne à le faire parce que ces sites ne sont conçus que pour un mode de configuration particulier, pour ne pas dire exotique. Certes, il n'est pas toujours évident de se mettre à la place de ces personnes. Pour avoir une idée concrète des difficultés qu'elles rencontrent avec l'outil informatique, on consultera tout d'abord le tableau D-1 présenté ci-après. On pourra également visiter le site Plongez dans l'accessibilité : 30 jours pour rendre son site plus accessible (**[http](http://www.la-grange.net/accessibilite/index.html):// [www.la-grange.net/accessibilite/index.htm](http://www.la-grange.net/accessibilite/index.html)l)**. L'auteur de ce site relate les conditions de vie de cinq personnages archétypaux qui ont un handicap rendant leur utilisation de l'Internet difficile (ce récit correspond en fait à des témoignages de personnes réelles) ; l'auteur décrit ensuite 25 améliorations concrètes qu'il a apportées à son site web et l'impact de ces dernières sur la consultation de ces personnes. Mais c'est encore en dialoguant avec des personnes handicapées que l'on sera le plus frappé par les problèmes qu'elles rencontrent.

#### **Parole d'expert Interview de Sylvie Duchateau, malvoyante et membre de BrailleNet (séminaire Accessiweb du 1er décembre 2003)**

*L'auteur* : Qu'est-ce qui entrave le plus souvent votre consultation de sites web ?

*Mme S.D.* : Principalement les images qui n'ont pas d'équivalent texte.

*L'auteur* : Pouvez-vous citer un exemple ?

*Mme S.D.* : Quand je vais sur le site de l'Urssaf je ne peux pas choisir une région dans la carte cliquable qui donne accès aux agences locales. La navigation est définitivement bloquée.

*L'auteur* : Quels sont les autres éléments de mise en page qui sont mal concus?

*Mme S.D.*: Je ne peux pas me rendre directement à l'information qui m'intéresse. Par exemple, je dois faire défiler toute la page avec le synthétiseur vocal avant de parvenir au lien « Actualité » qui m'intéresse. Une meilleure organisation de la page avec les balises <H> en HTML et des raccourcis clavier feraient gagner bien du temps.

*L'auteur* : Que pensez-vous du « Cliquer ici » pour signaler un lien hypertexte ?

*Mme S.D.* : C'est une mauvaise idée. Comment trouver le lien vers un document particulier au milieu d'une multitude de « Cliquer ici » ? Il faut absolument donner des titres de liens compréhensibles hors contexte. Par exemple, « Le discours du Président du 15 octobre 2003 ».

Pour autant, rendre son site accessible ne signifie pas créer un site « alternatif ». Comme nous l'avons déjà indiqué, l'accessibilité suppose tout simplement de mettre en œuvre les standards du Web. L'adaptation de ces techniques est un gage de succès pour son site web car cela a pour effet de l'ouvrir à un plus large public : les personnes handicapées, mais

aussi les personnes qui utilisent un navigateur texte, celles qui n'ont pas installé le dernier plug-in propriétaire, etc.

> **Référence Le site OpenWeb** Le site OpenWeb est une référence incontournable en matière d'accessibilité et de création web respectueuses des standards : <sup>B</sup>**<http://openweb.eu.org/accessibilite>**

On a donc tout intérêt à adapter son site, ou du moins une partie, car « faire de l'accessibilité », c'est finalement faire de la qualité !

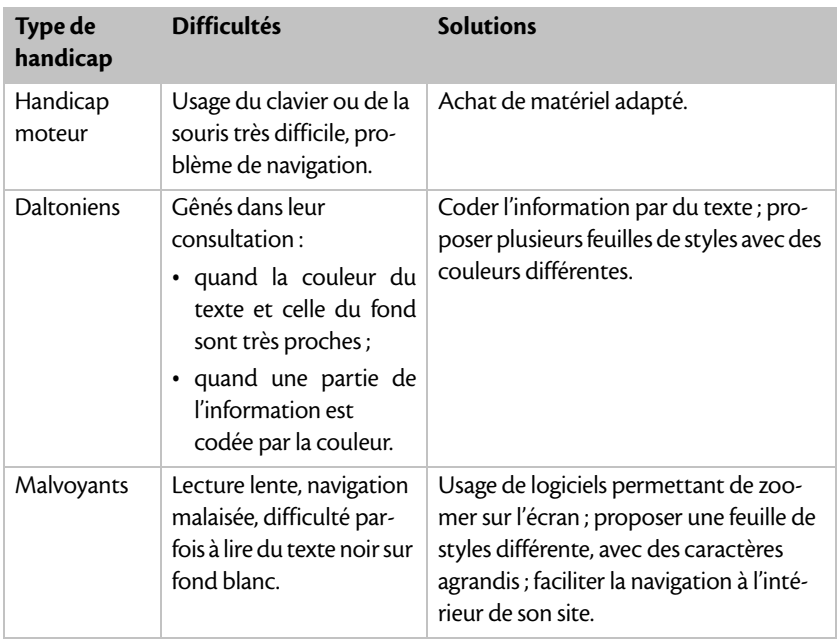

**Tableau D–1 Tour d'horizon des difficultés rencontrées avec l'outil informatique pour chaque type de handicap et des techniques existantes pour les pallier**

| Type de<br>handicap                     | <b>Difficultés</b>                                                                                                    | <b>Solutions</b>                                                                                                    |
|-----------------------------------------|----------------------------------------------------------------------------------------------------|----------------------------------------------------------------------------------------------------|
| Non-voyants                             | Consultation très diffi-<br>cile voire impossible.                                                                                                    | Navigateur moderne ou texte associé à<br>un synthétiseur vocal (IBM Home Page<br>Reader, JAWS), aussi appelés lecteurs<br>d'écran (screen-reader), une plage<br>Braille (qui restitue sous forme de<br>matrice de picots les caractères Braille);<br>faciliter la navigation à l'intérieur de son<br>site, donner des équivalents texte pour<br>les images, les documents multimédias. |
| Handicap<br>auditif                     | Ne perçoivent pas les<br>informations sonores (les<br>bips de l'ordinateur en<br>cas d'erreur sur le clavier<br>par exemple), les sons de<br>documents multimédias. | Eviter de donner des informations par<br>message sonore : préférer des équiva-<br>lents texte qui peuvent également être<br>lus par un synthétiseur vocal pour les<br>aveugles.                                                                                                    |
| Handicap<br>cognitif ou<br>neurologique | Pathologies très diverses.                                                                                                    | Éviter les clignotements, les couleurs<br>criardes.                                                                                                    |

**Tableau D–1 Tour d'horizon des difficultés rencontrées (suite)**

Ce tableau montre combien il n'est pas évident de parvenir à contenter tout le monde. Bien heureusement, on dispose aujourd'hui de matériel informatique adapté : clavier bi-manuel, mono-manuel, en braille, clavier virtuel qui s'affiche dans l'écran de l'ordinateur, guide-doigts, plage tactile, joystick, etc. En qualité de webmestre, on peut appliquer quelques règles qui rendront la vie plus facile à bien des personnes.

#### **Référence Matériel adapté**

Des sites pédagogiques décrivent le type d'outils qui peuvent être employés pour aider notamment les enfants et les adolescents à communiquer par l'outil informatique, par exemple, Eduscol :

<sup>B</sup>**<http://www.eduscol.education.fr/D0054/default.htm>**

# **Rendre son site accessible**

L'accessibilité est un si vaste domaine que l'on pourrait lui consacrer un livre ! Dans un premier temps, le webmestre peut prendre quelques bonnes habitudes qui, au-delà de la question de l'accessibilité, amélioreront sur bien des points la consultation du site web.

#### **À retenir Briser les tabous**

Contrairement à ce que l'on pourrait croire, rendre son site accessible :

- Ce n'est pas difficile : il faut prendre quelques bonnes habitudes et on peut être aidé en cela, notamment par l'association BrailleNet.
- Ce n'est pas cher : rendre son site accessible ne coûte pas un sou sauf si l'on a fait de très mauvais choix tant au plan de la méthode qu'en termes d'outils (par exemple, faire un site complètement en Flash) et que l'on souhaite l'adapter après-coup.
- Ce n'est pas contre-créatif : on peut faire des sites accessibles beaux et originaux (voir **[http://www.premie](http://www.premier-minis-tre.gouv.fr)r-minis[tre.gouv.fr/, http://www.optium.fr/, http://www.out](http://www.premier-minis-tre.gouv.fr)[re](http://www.outre-mer.gouv.fr/outremer/front)mer[.gouv.fr/outremer/front](http://www.outre-mer.gouv.fr/outremer/front)**, etc.).

#### **Conseil Spip est accessible !**

Spip utilise les standards du Web (HTML, PHP, CSS) : c'est donc un outil qui peut parfaitement être mis à contribution pour réaliser un site accessible. Le SIG (Service d'information du gouvernement français) a utilisé Spip pour faire le site du Premier ministre. Selon son handicap, on peut choisir un filtre qui facilite la consultation du site (voir figure D-1). Toutefois, l'accessibilité ne va pas complètement de soi quand on fait un site sous Spip. Il est préférable d'y penser avant, au moment de la conception du site, pour que les rédacteurs prennent de bonnes habitudes (par exemple, donner une description claire des images du site) et afin que le webmestre choisisse un habillage qui puisse être adapté en termes d'accessibilité (par exemple, si l'on ne veut pas faire de manipulations complexes, on évitera les tableaux de mise en page).

## **Utilisez les standards !**

L'utilisation des standards, à l'instar des recommandations du W3C, garantit pour une bonne part l'accessibilité d'un site web. Ces standards sont principalement le HTML et les feuilles de styles CSS, que nous avons déjà abordés aux chapitres 4 et 5.

Si l'on use de ces langages, navigateurs et périphériques de sortie de quelque standard que ce soit peuvent rendre lisibles les documents qui s'en servent. En revanche, les applets et autres « coquetteries propriétaires » sont à proscrire ou, du moins, à utiliser avec parcimonie. Certes, une animation Flash a un joli rendu visuel dans la plupart des navigateurs sauf, évidemment, dans les navigateurs texte qu'utilisent notamment les malvoyants.

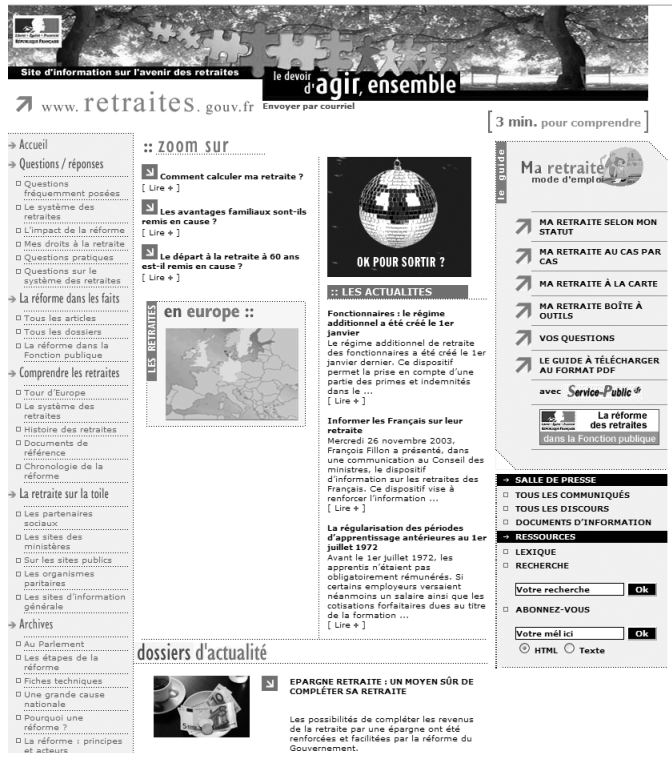

**Figure D–1** *Un site Spip totalement accessible : le site officiel sur les retraites : fait sous Spip, le site gouvernemental sur les retraites permet de régler la taille des caractères*

## **Distinguer la structure des pages web de leur présentation**

On fait un bon usage des standards si l'on distingue bien dans son document :

- le HTML pour structurer le document ;
- la feuille de styles CSS pour présenter le document.

Cela permet entre autres avantages de rendre la gestion d'un site web plus aisée. Ainsi, si l'on souhaite agrandir la taille des polices des documents pour faciliter la lecture des malvoyants, il suffit de modifier en ce sens la feuille de styles (et pas les 50 fichiers HTML du site !).

## **Un exemple type : le site Openweb.eu.org**

Le site **Openweb.eu.org** dédié aux standards et à l'accessibilité est un modèle du genre : il est conçu uniquement à partir de feuilles de styles. Comme on peut l'observer sur les figures D-2 et D-3, le site peut être consulté aussi bien avec un navigateur en mode texte (par exemple Lynx) qu'avec un navigateur graphique. En outre, le visiteur peut modifier le style de la page (normal, fond noir avec gros caractères, etc.) grâce au menu du site *Choisir un habillage* ou en sélectionnant dans la barre de menu du navigateur graphique *Affichage* ou *Vue*, puis *feuille de styles* (en anglais, *Use Stylesheet*). OpenWeb est la preuve concrète que l'on peut réaliser un site qui soit accessible et beau.

#### **Attention Les mauvaises solutions**

Si l'on veut à moindre frais rendre après-coup son site accessible, on évitera absolument :

- le site complètement en Flash avec un menu de navigation en Flash ;
- les cadres (ou *frames*) pour mettre en page le site ;
- Les images sans balise alt et les liens sans balise title.

#### **D – Adapter son site aux personnes handicapées**

```
Session Édition Affichage Signets Configuration Aide
                                                         Openweb.eu.org - Accueil (p1 of 6)
   #Mequeil Auteurs Politique d'accessibilité Carte Mentions légales
    * Politique d'accessibilité
    * Aller au texte
    Aller au menu
   Choisir un habillage :
   [Fond noir_
                            1 - 0kRechercher sur ce site : Accès clavier touche Ok
OpenWeb, pour les standards du web
Présentation
   Un beau jour de mars 2002, un message anodin sur un forum parle d'un
  projet de site offrant à la fois un regard expert sur le web et des
   exemples concrets d'utilisation des normes du W3C. Un noyau dur se
   rassemble autour de cette idée, souhaitant combler par-là le manque
   cruel d'une telle réalisation en français. Aujourd'hui, ce projet est
   réalisé. Présentation complète.
Humeur...
Pan sur les doigts
Fabrice Bonny, 19/05/2003
Utilisez la touche DROITE ou <Entr> pour activer le lien
HAUT/BAS: se déplacer; DROITE: activer le lien; GAUCHE: document précédent
H) Accueil S) Paramètres P) Imprimer G) Aller M) Départ Q)uitter /=chercher [Y]=Historique
```
**Figure D–2** *Le site OpenWeb dans le navigateur texte Lynx : la navigation y est très aisée.*

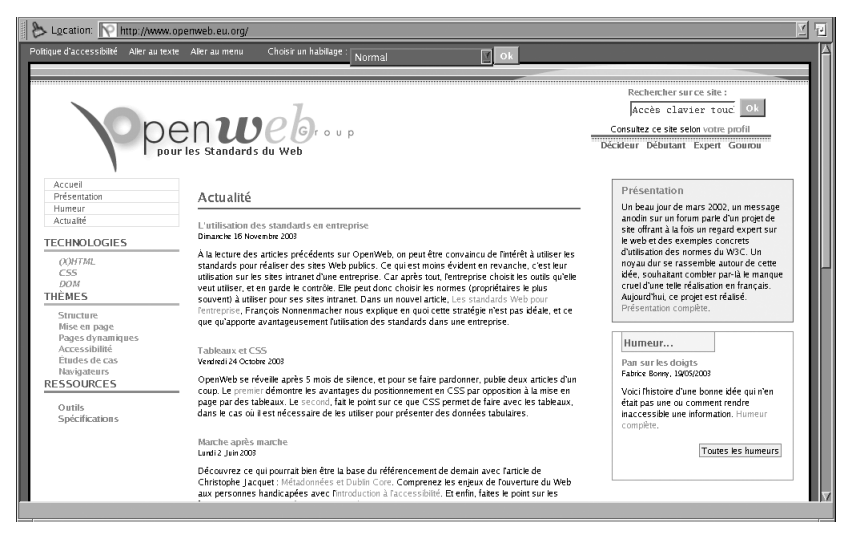

**Figure D–3** *Le site OpenWeb dans un navigateur visuel*

## **Structurer l'information**

En forme de mise en situation concrète, fermons les yeux et essayons de naviguer sur un site web grand public. Si les webmestres ne se sont pas souciés de rendre le site accessible, on est vite perdu. Il est donc indispensable de commencer par structurer l'information pour faciliter la navigation à l'intérieur de son site. Cela suppose de :

- **Présenter son contenu principal en premier** En effet, il est très pénible, notamment pour un aveugle, d'avoir à faire défiler des dizaines de lignes de texte avant de trouver l'information qui l'intéresse. Utiliser pour cela, les balises d'en-têtes <h> en HTML : ainsi, l'information est clairement hiérarchisée, on sait identifier les titres de premier niveau <h1>, deuxième niveau <h2>, troisième niveau <h3>...
- **Préférer une architecture du site « en profondeur »** Dans le même ordre d'idées, il vaut mieux concevoir une architecture comportant quatre rubriques très hiérarchisées qu'une architecture de dix rubriques pourvues de deux pages chacune. En faisant des feuilles de styles CSS ou encore en utilisant Spip, on peut facilement remédier à l'architecture de ces pages. De plus, on peut mettre à profit des astuces pour afficher le texte principal, y compris dans une architecture de site sous forme de tableaux avec une barre de navigation généralement située à gauche.
- **Donner des titres de page qui ont une signification,** d'autant plus que ce sera fort utile pour la promotion du site web (voir chapitre 3). On entend par titre de page le titre que l'on réfère en HTML par la balise <title>Mon titre</title> comme dans cet exemple d'ossature de page web :

```
<html>
<head>
<title>Page d'accueil du site accessibilite.org
</title>
</head>
</html>
```
• **Fournir des aides supplémentaires à la navigation** en donnant des titres de parties représentatifs du contenu dans les menus. On peut également référer dans la balise <link> de la partie <head> d'une page HTML, l'URL de la page précédente et de la page suivante comme cela est montré dans l'exemple ci-après. Ces informations ne s'affichent pas dans un navigateur visuel comme Netscape ou Internet Explorer. Mais il est possible de le faire dans d'autres navigateurs.

```
<link rel="home" title="Accueil"
       href="http://url-de-la-page-accueil">
<link rel="prev" title="Titre de la page précédente"
      href="http://url-page-precedente">
<link rel="next" title="Titre de la page suivante"
       href="http://url-page-suivante">
```
• **Proposer des raccourcis clavier pour accéder à l'aide, le plan du site, le moteur de recherche** – Pour ce faire, utiliser l'attribut accesskey des balises de liens qui définit une clé d'accès (en général, une lettre ou un chiffre). Le visiteur utilise la touche Alt + la clé d'accès + Entrée et il accède directement à la page recherchée. Les raccourcis clavier fonctionnent dans les dernières versions de navigateurs (à partir de Netscape 6 et d'Internet Explorer 4). Dans les versions plus anciennes, ils n'ont pas d'effet mais au moins il n'y a pas de conséquence dommageable sur la navigation ! Il n'existe pas de standard d'attribution des clés d'accès à telle ou telle partie des sites. Toutefois, nous avons précisé dans le tableau D-2 les clés d'accès qui sont le plus couramment utilisées par les personnes handicapées. Par exemple, si l'on veut définir une clé d'accès 1 pour accéder directement à la page d'accueil en cliquant sur le lien *Aller à la page d'accueil*, on entre en HTML :

```
<a href="http://page-accueil-du-site.html" 
accesskey="1">Aller à la page d'accueil</a>
```
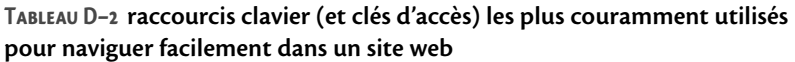

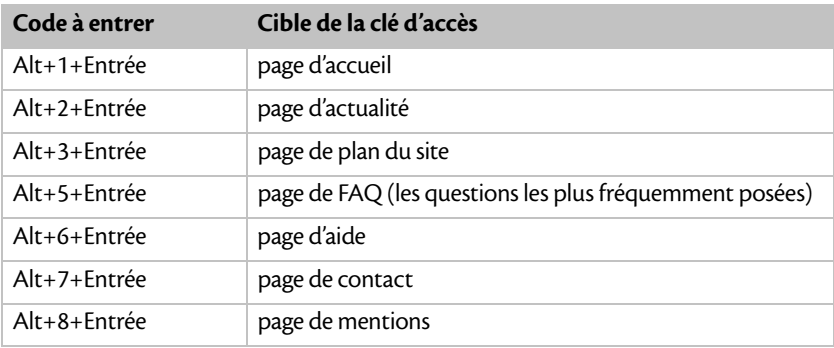

## **Expliciter tout le contenu du site**

On évitera bien des soucis à ces visiteurs si l'on sait être explicite : tous les éléments du site web doivent être clairement identifiés en texte pour pouvoir être bien vus dans un navigateur texte ou lus par un synthétiseur vocal.

- **Adopter un style de rédaction clair** On ne peut pas vulgariser à outrance le contenu de tous les sites. Mais on a tout intérêt à s'exprimer clairement. Dans les tableaux en particulier, il est important de faciliter la lecture ligne par ligne et de résumer autant que faire se peut le contenu des cellules.
- **Fournir des équivalents texte aux images et animations** Il est important de distinguer dans un premier temps les images décoratives (une photo de loutre) et les images de contenu (une carte cliquable des sites où l'on peut trouver des loutres). Dans les deux cas, il faut utiliser l'attribut alt pour décrire leur fonction. Si l'on a beaucoup de texte à insérer, il faut employer de préférence l'attribut longdesc. Pour les images cliquables, on utilisera l'élément map pour décrire les zones actives. Si l'on utilise un titre sous forme d'image, il faut transcrire le contenu texte de l'image et inclure l'image dans la balise d'en-tête de premier niveau. Voici un exemple d'image titre dont le contenu est compréhensible par un aveugle utilisateur d'un synthétiseur vocal :

```
<h1><img src="titre.jpg" alt="Page d'accueil du site 
handicap et générosité"></h1>
```
- **Décrire les documents multimédias** On peut introduire du son ou des films dans un site accessible. Mais on prendra un peu de temps pour décrire ces documents ou faire une transcription visuelle du document sonore. Dans tous les cas, il faut prévenir l'utilisateur du lancement d'un document multimédia car celui-ci peut interférer avec les logiciels d'aide à la consultation de document numérique. Par exemple, une bande-son peut gêner l'audition d'un synthétiseur vocal.
- **Expliciter les liens hypertextes** On utilisera des énoncés pertinents hors contexte. On évitera en particulier le *Cliquer ici* qui ne veut rien dire en soi. On précisera le format d'un document qui peut, le cas échéant, être téléchargé. Voici un exemple pour préciser tant le contenu que la cible du lien :

```
<a href="document.html">Cliquer ici pour lire le 
discours du Président de la République</a>
<a href="document.pdf">Le discours du Président de la 
République au format PDF</a>
```
### **Adapter la présentation du site**

Dans le même souci de lisibilité, on adoptera une charte graphique qui ne gêne pas la lecture du site. Si besoin, on proposera plusieurs présentations du site grâce aux feuilles de styles.

> **voir aussi**  Les feuilles de styles sont expliquées au chapitre 5.

- **Choisir un contraste de couleurs important** Le texte est bien lisible quand il se distingue clairement du fond : en blanc sur fond noir, en noir sur fond blanc, en jaune clair sur fond bleu nuit, etc.
- **Éviter les changements brusques de luminosité et les clignotements** qui peuvent déclencher des crises chez les personnes épileptiques.

On pourrait encore donner bien des conseils, les grilles de test pour évaluer l'accessibilité d'un site comptant pas moins de 92 critères ! Le plus simple en la matière est de suivre les tutoriels et recommandations proposés en ligne, en particulier les fiches du site BrailleNet : **<http://www.braillenet.org/accessibilite/guide/fiches.htm>**.

# **Vérifier l'accessibilité de son site web**

On a appliqué scrupuleusement tous les conseils pratiques qui viennent d'être énoncés dans cette annexe. Est-ce que l'on peut pour autant labelliser son site comme étant « accessible » ? Pour s'en assurer, mieux vaut sans doute consulter des personnes compétentes ou se servir d'outils pouvant permettre d'évaluer le degré d'accessibilité de son site web.

## **S'autoformer à l'accessibilité**

On peut évaluer son site en interrogeant les nombreuses documentations en ligne existantes.

Les concepteurs de sites disposent en premier lieu des Directives pour l'accessibilité au contenu Web 1.0 (WCAG, pour *Web Content Accessibility Guidelines*) délivrées par le W3C (voir **[http://www.w3.org/TR/WCAG/](http://www.w3.org/TR/WCAG)**) et toutes les informations décrites dans le *Web accessibility initiative* (**[http://](http://www.w3.org/WAI) [www.w3.org/WAI/](http://www.w3.org/WAI)**).

Ces documents de référence ne sont toutefois pas très simples à utiliser. Le webmestre débutant serait avisé de dresser une checklist des éléments principaux à vérifier : les fiches du site Braillenet.org évoquées précédemment sont bien commodes pour établir ce document comparatif.

On peut ensuite effectuer deux tests, simples, pour se mettre dans les conditions d'un internaute handicapé :

• **Visualiser les pages en noir et blanc** – Pour effectuer cette manœuvre, on peut au choix modifier les réglages de l'écran ou optimiser le navigateur afin d'obtenir un affichage noir et blanc. Dans Internet Explorer, aller dans le menu *Outils*, sélectionner le sous-menu *Options Internet*, puis cliquer sur *Accessibilité*, cocher les trois cases concernant

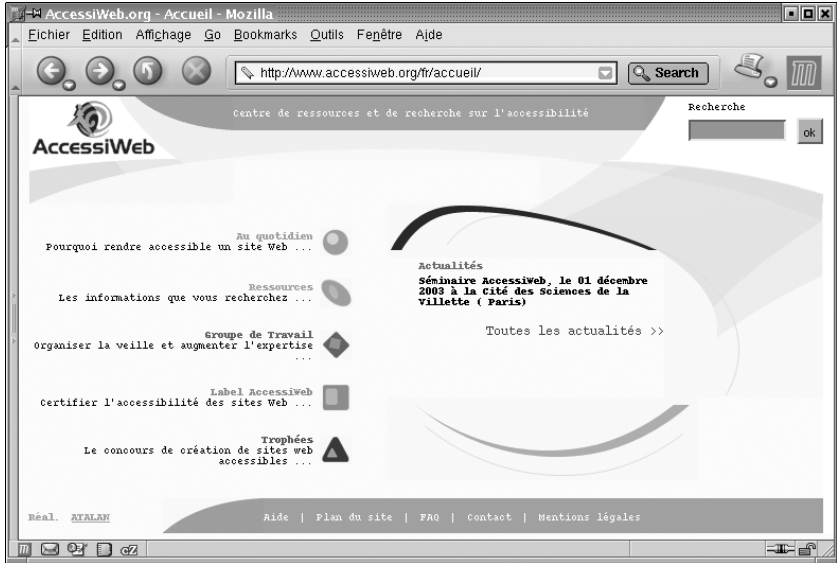

**Figure D–4** *Le site AccessiWeb est le centre de ressources et de recherche sur l'accessibilité du Web.*

les couleurs et la taille des polices spécifiées par le site web. Valider par *Ok*.

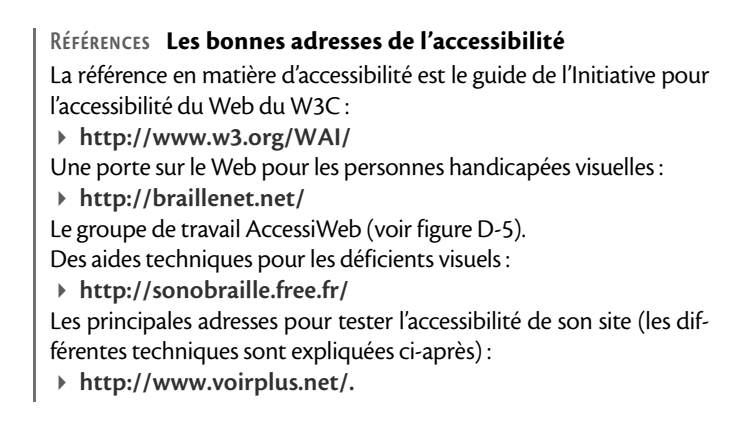

• **Tester ses pages sans afficher les images, les scripts, les applets** – Dans Internet Explorer, aller dans le menu *Outils>Options Internet*, choisir *Avancées*, et décocher les cases correspondantes.

Avec Mozilla ou Netscape, sélectionner dans le menu *Edit* ou *Édition* le sous-menu *Préférences>Avancées*, et décocher les cases concernant l'affichage de ces éléments.

## **Faire tester son site**

On est rarement le meilleur juge de son travail et les critères d'accessibilité sont trop nombreux pour que l'on puisse les vérifier efficacemment par soi-même. Aussi peut-on faire tester son site à l'aide d'outils automatiques qui en signaleront les éléments non accessibles. Par la suite, l'avis d'experts éclairés sera bien utile pour préciser le contenu de certaines remarques du logiciel. En effet, le logiciel peut notamment repérer l'absence d'alternative texte pour une image, mais ne notifiera sans doute pas un texte alternatif qui est vide de contenu.

## **Le logiciel Bobby**

Le logiciel Bobby teste les pages d'un site une par une. Son mode d'emploi est des plus simples :

- **1** Se rendre sur le site : **[http://bobby.watchfire.com/bobby/html/en/index.jsp.](http://bobby.watchfire.com/bobby/html/en/index.jsp)**
- **2** Cliquer sur le lien *Test your page now*.
- **3** Entrer l'adresse d'une page de site web et cliquer sur *GO*.
- **4** En quelques secondes, Bobby fait un bilan de la page. (La page n'a pas de titre, pas de description, on a utilisé des feuilles de styles, etc.)

Le site de Bobby est hélas en anglais et, ce qui est plus ennuyeux, il faut payer pour en savoir plus et pour obtenir une version du logiciel plus performante. On peut se reporter sur le site Accès pour tous qui propose un petit validateur bien conçu en français (**[http://www.acces-pour-tous.net/](http://www.acces-pour-tous.net)**).

#### **D – Adapter son site aux personnes handicapées**

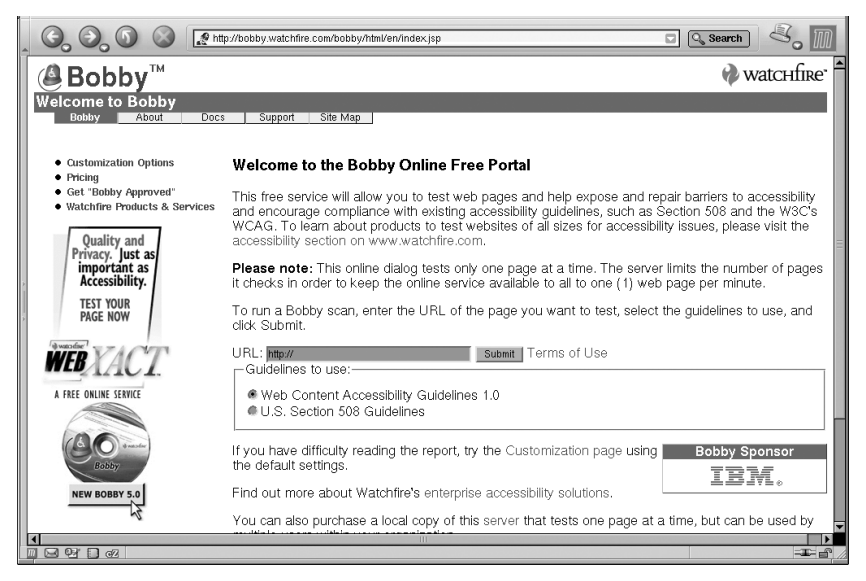

**Figure D–5** *Le logiciel de test d'accessibilité Bobby*

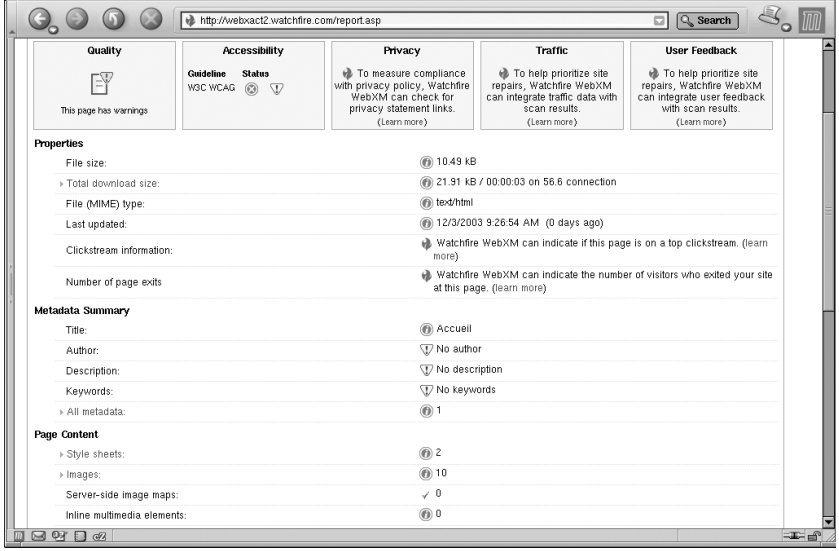

**Figure D–6** *Bobby fournit un rapport très général de la page testée.*

## **Le W3C**

Le W3C propose des outils plus performants : un service gratuit de validation des pages par rapport à la norme HTML 4.0 et un validateur de feuilles de styles tout aussi efficace (**[http://jigsaw.w3.org/css-validator/](http://jigsaw.w3.org/css-validator)**). Ces deux sites sont également dans la langue de Shakespeare, mais le W3C fournit gratuitement des informations beaucoup plus précises que Bobby. Pour faire valider son site HTML, la marche à suivre est simple :

**1** Se rendre à l'adresse suivante : **[http://validator.w3.org/](http://validator.w3.org)** (figure D-7).

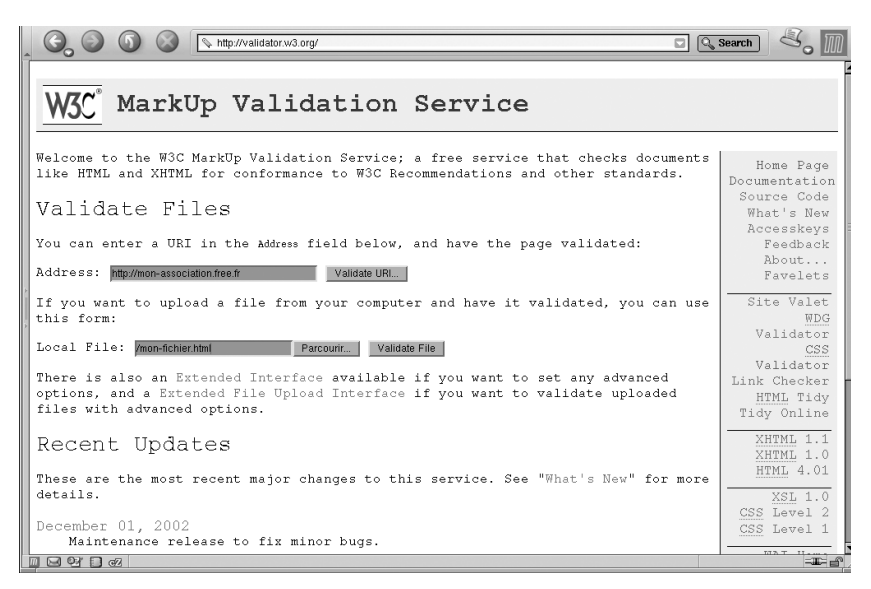

**Figure D–7** *Le validateur HTML du W3C évalue le code d'un site web mais aussi d'un fichier situé sur son ordinateur personnel.*

- **2** Rentrer l'URL de son site ou l'adresse d'un fichier de son ordinateur, ce qui autorise le webmestre à vérifier la validité et l'accessibilité de ses pages avant leur publication sur la toile. Cliquer sur le bouton *Validate*.
- **3** Le verdict tombe en quelques secondes si l'on fait valider une seule page. L'évaluation d'un site prend plus de temps et fait l'objet d'un rapport envoyé par e-mail. Nous avons fait valider la page d'accueil d'un site grand public. Le validateur a été impitoyable et a détecté

73 erreurs. Chacune d'entre elles est commentée nommément comme on peut le voir sur la capture d'écran de la figure D-8.

| http://validator.w3.org/check?XXXXXXXX                                                                                 | Q Search                            |
|----------------------------------------------------------------------------------------------------|-------------------------------------|
| This page is <b>not</b> Valid<br>Transitional!                                                                         | HIML TIGV<br>Tidy Online            |
| Below are the results of attempting to parse this document with an SGML parser.                                        | XHTML 1.1<br>XHTML 1.0<br>HTML 4.01 |
| 1. Line 8, column 29: required attribute "TYPE" not<br>specified (explain).<br><script language="JavaScript"></script> |                                     |

**Figure D–8** *73 erreurs relevées sur la page d'accueil d'un site très grand public !*

### **Un audit professionnel**

Si l'on veut soumettre son site à un audit complet par des experts de l'accessibilité, il est préférable de s'adresser à l'association BrailleNet ou au groupe de travail qui en est issu, Accessiweb.

> **Et si on a des moyens ? Faire auditer son site** On peut faire auditer et labelliser son site moyennant finance en se rendant sur le site

**[http://www.accessiweb.org/fr/Label\\_AccessiWeb/](http://www.accessiweb.org/fr/Label_AccessiWeb)**

ou en contactant directement les sociétés qui sont partenaires d'AccessiWeb et de BrailleNet.

# **Quelques sites accessibles**

La toile offre quelques exemples de sites qui ont franchi le pas de l'accessibilité. En voici quelques-uns, intéressants tant en raison de la beauté de leurs interfaces que du confort de navigation que nous avons pu constater.

Le site Adele, service du développement de l'administration électronique, déjà sous Spip, totalement accessible, s'est transformé, pour s'aérer et changer de nom en devenant Synergies, les ressources d'Adèle.

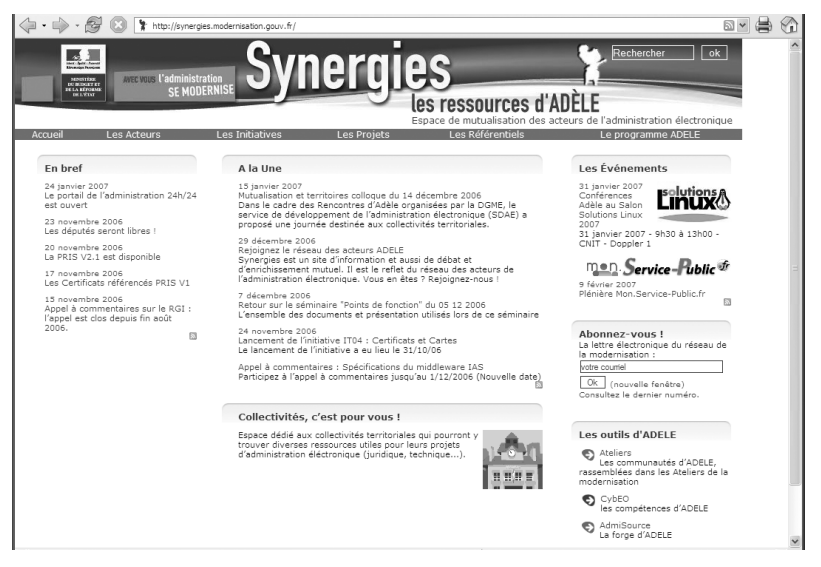

**Figure D–9** *Le site de Synergies*

Le site Synergies, qui remplace Adèle, également sous Spip, est entièrement accessible, ce qui est la moindre des choses pour la modernisation de l'administration, au service de tous.

Le site Accès pour tous, consacré à l'accessibilité, propose des feuilles de styles spécifiques bien conçues.

Le site des artistes aveugles a fait le choix d'une animation doublée par un fond sonore. Ce site est agréable à consulter, mais il ne respecte pas complètement les normes de l'accessibilité (voir **[http://perso.wanadoo.fr/](http://perso.wanadoo.fr) artistes.aveugles/index.html**).

#### **D – Adapter son site aux personnes handicapées**

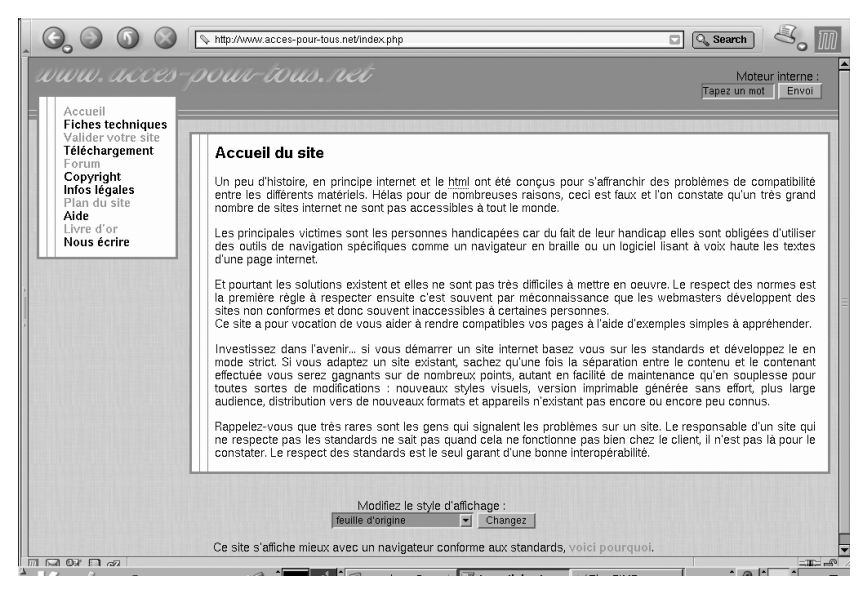

**Figure D–10** *Le site Accès pour tous*

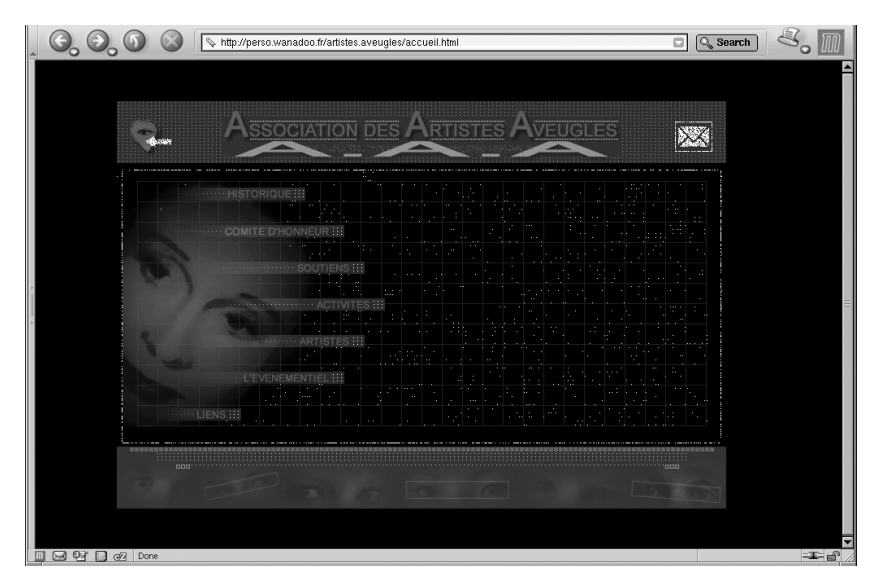

**Figure D–11** *Le site des artistes aveugles*

# **En guise de conclusion... momentanée**

Spip permet d'installer un site prêt à l'emploi, accessible à tous pour à la fois publier et consulter.

Il ne tient qu'à vous de transformer cette installation de base en un site encore plus performant, et toujours accessible.

Pourtant, ne perdez jamais de vue que le plus important est le contenu et qu'il ne faut en aucun cas le sacrifier au profit du contenant.